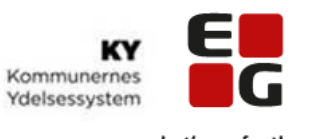

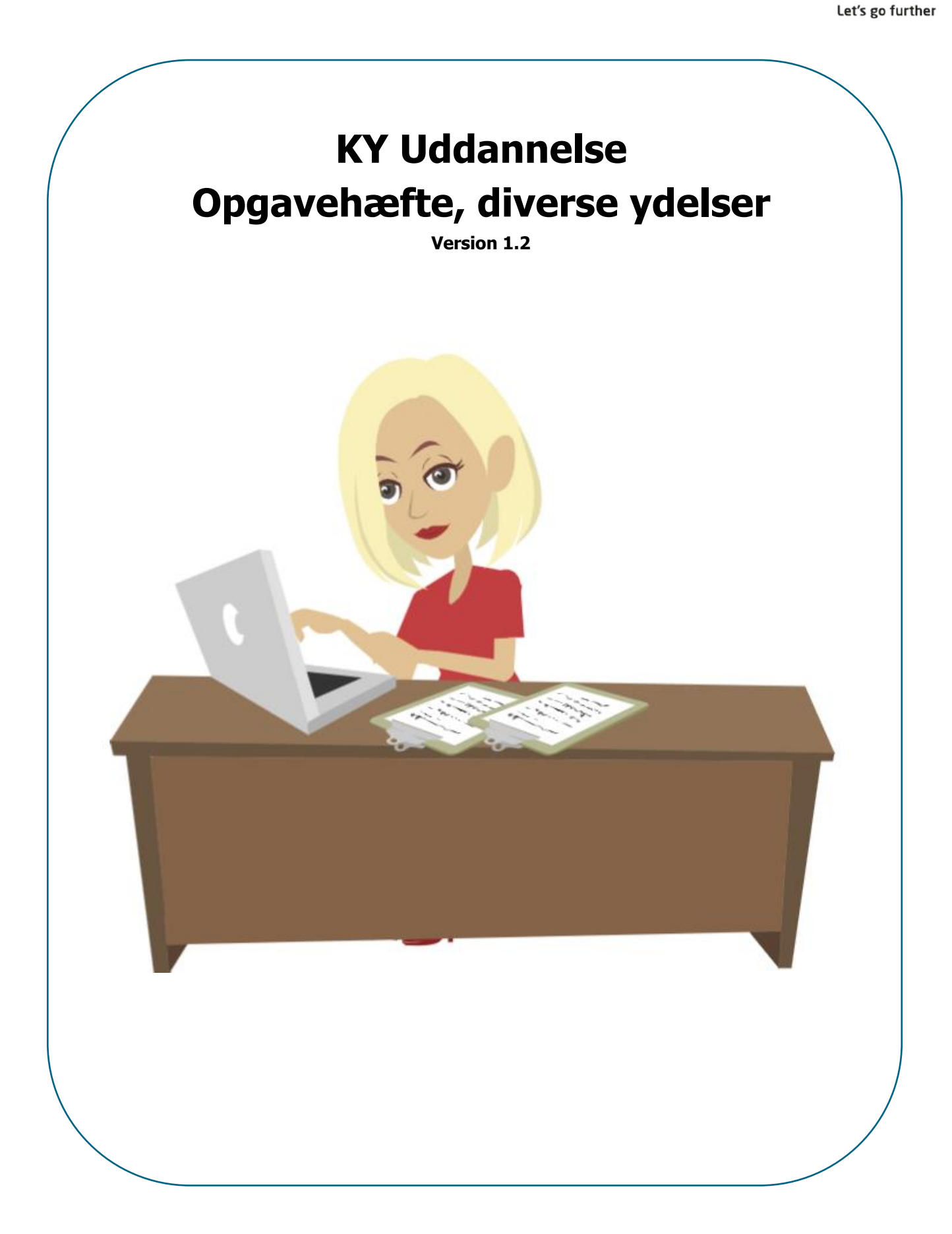

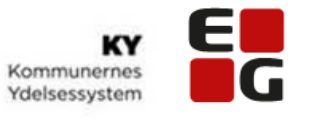

# Indholdsfortegnelse

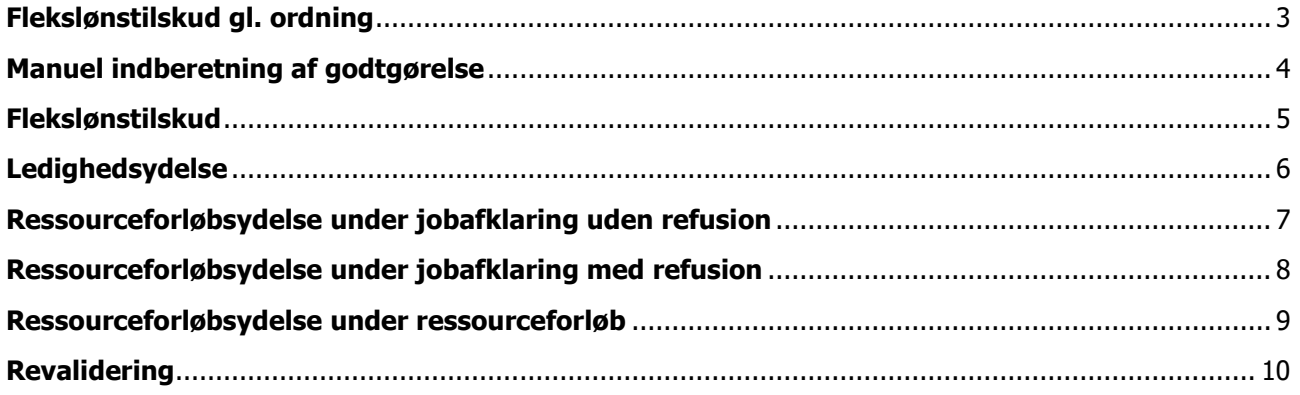

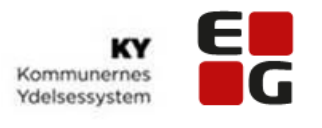

# **Flekslønstilskud gl. ordning**

### <span id="page-2-0"></span>Opgave 1

I denne opgave skal du på **Tom** oprette Flekslønstilskud gl. ordning.

Handlingsmenuen i øverste højre hjørne giver adgang til en masse funktionaliteter, som sagsbehandlere skal bruge i dagligdagen. F.eks. så når I skal oprette en manuel flekslønstilskud gl. ordning, så er det her I finder opgaven under 'Andre ydelser'

#### **I denne opgave skal du lære at arbejde med Handlingsmenuen**

• Du skal vælge Andre ydelser og definer ydelsen der skal bevilges.

Hjælp til at løse opgaven:

• Navigationsseddel – Flekslønstilskud gl. ordning

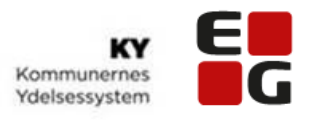

## **Manuel indberetning af godtgørelse**

### <span id="page-3-0"></span>Opgave 2

I denne opgave skal du indberette befordringsgodtgørelse på **Emanuel**.

Handlingsmenuen i øverste højre hjørne giver adgang til en masse funktionaliteter, som sagsbehandlere skal bruge i dagligdagen. F.eks. så når I manuel skal indberette en godtgørelse, så er det her I finder opgaven 'Godtgørelse'

#### **I denne opgave skal du lære at arbejde med Handlingsmenuen**

• Du skal under subprocesser i Handlingsmenuen vælge Godtgørelse, så borgen kan få befordringsgodtgørelse.

Hjælp til at løse opgaven:

• Navigationsseddel – Manuel indberetning af godtgørelse

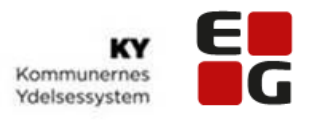

## **Flekslønstilskud**

## <span id="page-4-0"></span>Opgave 3

I denne opgave skal du behandle den indstilling der er kommet på Flekslønstilskud på **Lone** fra Jobcentret.

#### **I denne opgave skal du arbejde med den indstilling der er kommet fra Jobcentret.**

- Vurder om der evt. skal tilføjes 'Periode med ydelse' eller 'Mistet ret til ydelse'
- Behandl undringsårsagerne

Hjælp til at løse opgaven:

• Navigationsseddel – Flekslønstilskud

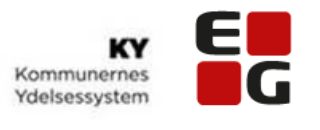

## **Ledighedsydelse**

## <span id="page-5-0"></span>Opgave 4

I denne opgave skal du behandle den indstilling der er kommet på Ledighedsydelse fra Jobcentret på **Jens**.

#### **I denne opgave skal du arbejde med den indstilling der er kommet fra Jobcentret.**

• Vurder om der evt. skal tilføjes 'tillæg/fradrag'

Hjælp til at løse opgaven:

• Navigationsseddel – Ledighedsydelse

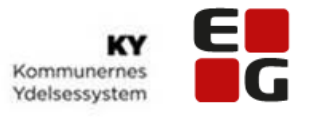

### <span id="page-6-0"></span>**Ressourceforløbsydelse under jobafklaring uden refusion**

### Opgave 5

I denne opgave skal du behandle den indstilling der er kommet på Ressourceforløbsydelse under jobafklaring fra Jobcentret på **Kim**.

#### **I denne opgave skal du arbejde med den indstilling der er kommet fra Jobcentret.**

- Vurder sagsoplysninger, da arbejdsgiver ikke skal have refusion, så skal I vælge 'Ja' til at borgerne er ydelsesmodtager
- Angiv begrundelse for afgørelsen
- Vurder om der evt. skal tilføjes 'tillæg/fradrag'

Hjælp til at løse opgaven:

• Navigationsseddel – Ressourceforløbsydelse under jobafklaring uden refusion

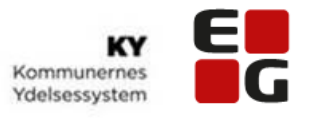

### <span id="page-7-0"></span>**Ressourceforløbsydelse under jobafklaring med refusion**

#### Opgave 6

I denne opgave skal du behandle den indstilling der er kommet på Ressourceforløbsydelse under jobafklaring fra Jobcentret på **Kim**.

#### **I denne opgave skal du arbejde med den indstilling der er kommet fra Jobcentret.**

- Vurder sagsoplysninger, da arbejdsgiver skal have refusion, så skal I vælge 'Nej' til at borgerne er ydelsesmodtager
- Tilføj Ansættelsesforhold
- Angiv begrundelse for afgørelsen

Hjælp til at løse opgaven:

• Navigationsseddel – Ressourceforløbsydelse under jobafklaring med refusion

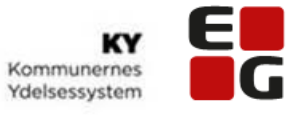

## <span id="page-8-0"></span>**Ressourceforløbsydelse under ressourceforløb**

### Opgave 7

I denne opgave skal du behandle den indstilling der er kommet på Ressourceforløbsydelse under ressourceforløb fra Jobcentret på **Rikke**.

**I denne opgave skal du arbejde med den indstilling der er kommet fra Jobcentret.**

- Vurder sagsoplysninger, tilføj 'Hidtidig ydelse'
- Vurder om der evt. skal tilføjes 'tillæg/fradrag'

Hjælp til at løse opgaven:

• Navigationsseddel – Ressourceforløbsydelse under ressourceforløb

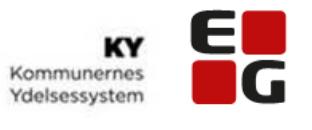

## **Revalidering**

### <span id="page-9-0"></span>Opgave 8

I denne opgave skal du behandle den indstilling der er kommet på Revalidering fra Jobcentret på **Anja**.

#### **I denne opgave skal du arbejde med den indstilling der er kommet fra Jobcentret.**

• Vurder om der evt. skal tilføjes 'tillæg/fradrag'

Hjælp til at løse opgaven:

• Navigationsseddel – Revalidering